## **Lab 4A**

- **□** Use "Route Help" in Windows (or man route in MAC) to learn the route command
- $\Box$ Ping www.google.com to find its address
- $\Box$  Make sure that you have two active interfaces preferably connected to different routers. For example, create a 2nd interface by connecting a smart phone hot spot via USB. Or by connecting to a router in our lab during TA hours
- $\Box$ Print route table
- $\Box$ Trace route to www.google.com using tracert
- $\Box$ Modify the routing table so that the other interface will be used.
- $\Box$ Note the command you used to modify the routing table
- $\Box$ Print the new routing table
- $\Box$ Trace route to the same numeric address for www.google.com as before . Submit underlined items.

Washington University in St. Louis http://www.cse.wustl.edu/~jain/cse473-16/ ©2016 Raj Jain

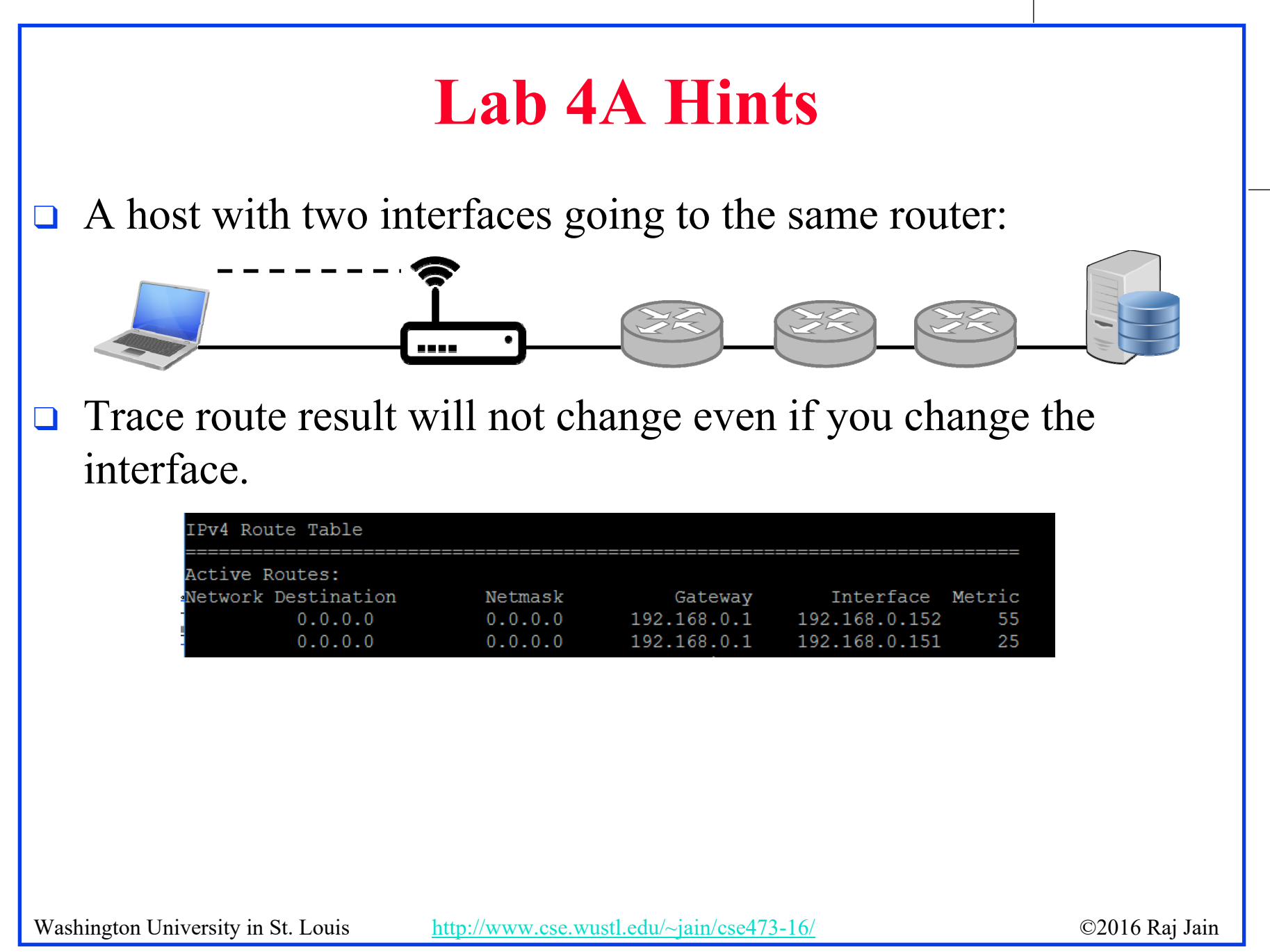

### **Lab 4A Hints (Cont)**

 $\Box$  If you have two routers, you can see the effect in trace route. One way to get two routers is to use your cell phone hot spot:

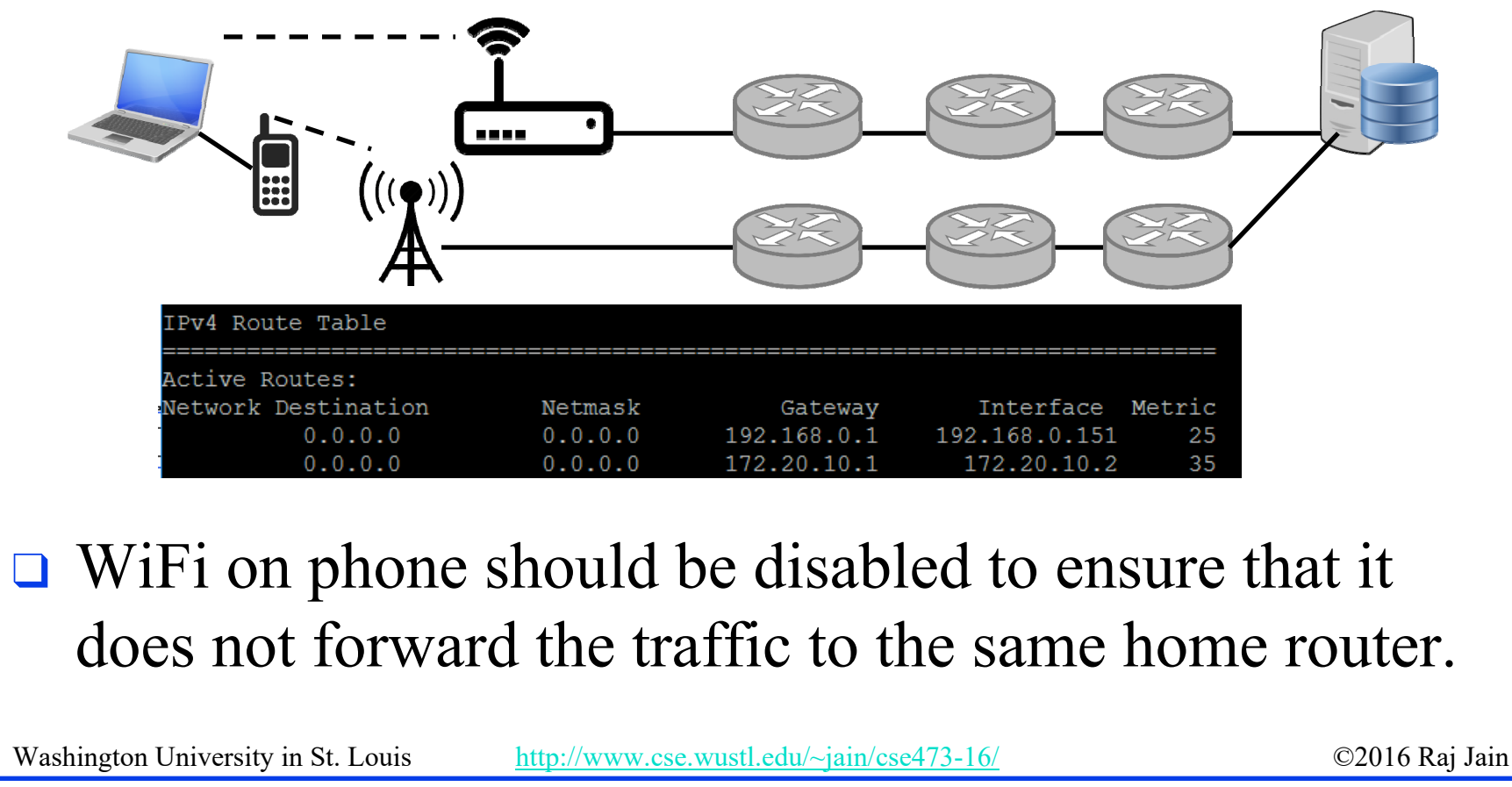

### **Lab 4A Hints (Cont)**

 $\Box$  Another way to get two routers is to use another router. We have placed an extra router in our lab.

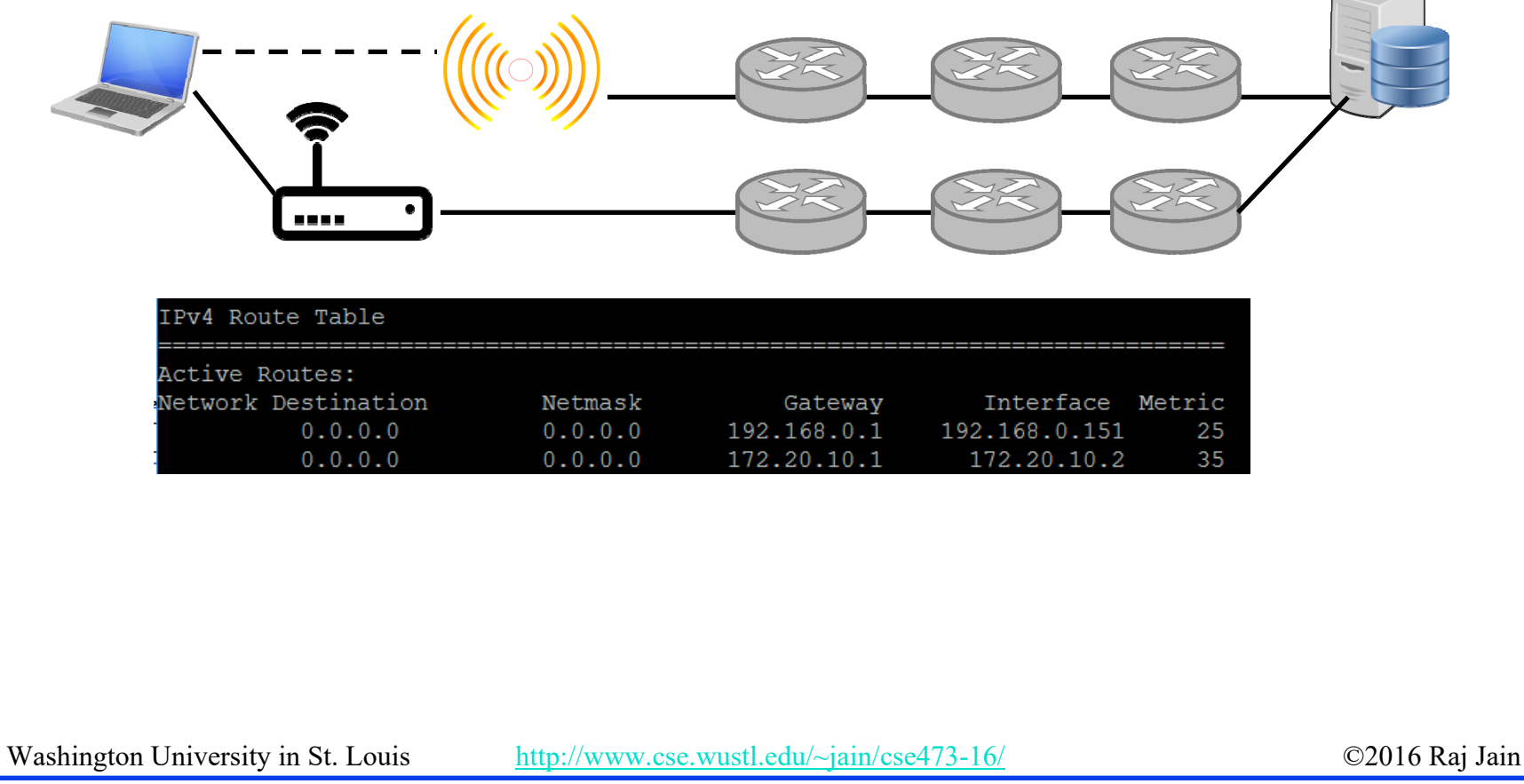

# **Lab 4A Hints (Cont)**

- □ WWW.google.com may have different IP addresses on different networks and so trace route to the same numeric address.
- $\Box$  WUSTL VPN rejects all traffic not going to WUSTL. So it can not be used as the 2<sup>nd</sup> interface.
- $\Box$  The new metric assigned by the route command may not be what you specified. So always check using route print.

Washington University in St. Louis http://www.cse.wustl.edu/~jain/cse473-16/ ©2016 Raj Jain

# **Lab 4A Hints (Cont) Lab 4A Hints (Cont)**

- A. Use "route help" to learn the route D. Modify routing tables command
- $\Box$ **Windows:** route help
- $\Box$ **Linux:** route help
- $\Box$  **MAC:**
	- q man netstat
	- $\Box$  man route
- B. Ping www.google.com to find its address
	- □ ping www.google.com
- C. Print the new routing table
- $\Box$  **Windows:**
	- q route print
- $\Box$  **Linux:**
	- $\hbox{\tt\lnot}$  route
- $\Box$ **MAC:**
- q netstat -nr

#### $\Box$ **Windows:**

q route add/delete/change

#### $\Box$ **Linux:**

 $\Box$  route add/del

#### q **MAC:**

- **□** sudo route –nv add
- E. Verify using tracert
- $\Box$ **Windows:**

 $\Box$  tracert

- $\Box$  **Linux:**
	- $\Box$  traceroute

#### $\Box$ **MAC:**

Washington University in St. Louis http://www.cse.wustl.edu/~jain/cse473-16/ ©2016 Raj Jain  $\hbox{\texttt{a}}$  traceroute